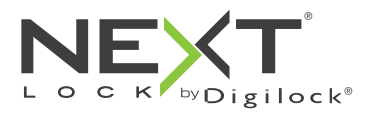

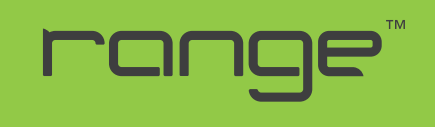

Persönlicher Gebrauch

Die Schlösser der Reihe Range haben ein Tastenfeld und werden mittels eines vierstelligen Benutzercodes oder eines Benutzerschlüssels gemäß ADA-Richtlinien betätigt. Verwaltung und externe Spannungsversorgung per Verwaltungsschlüssel. Programmierung mithilfe eines speziellen Programmierschlüssels.

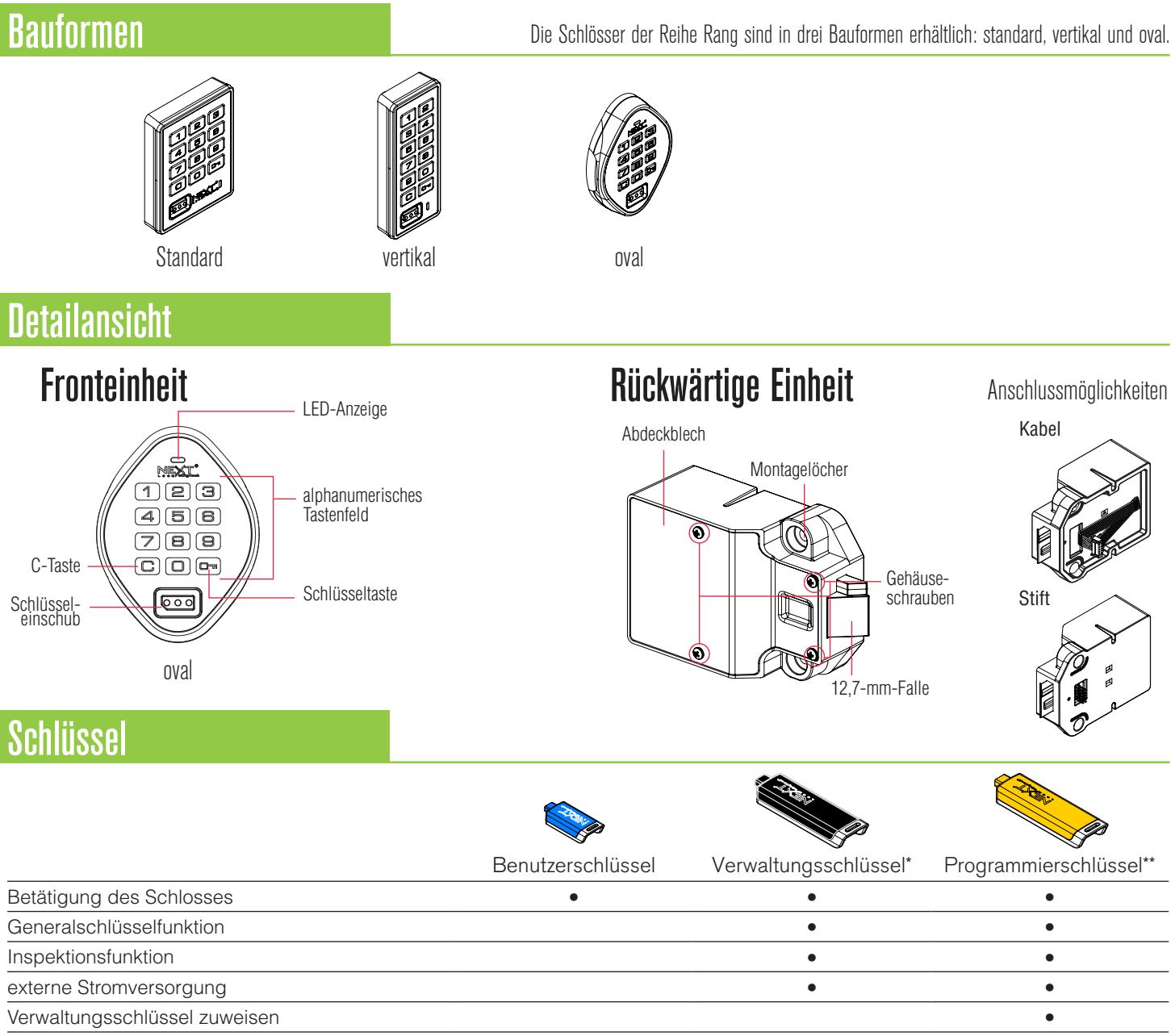

Zuweisung von Benutzerschlüssel oder -code •

\*Pro Schloss können bis zu 25 Verwaltungsschlüssel zugewiesen werden. \*\*1 Programmierschlüssel pro Schlossgruppe erlaubt.

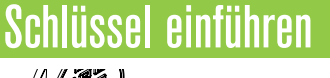

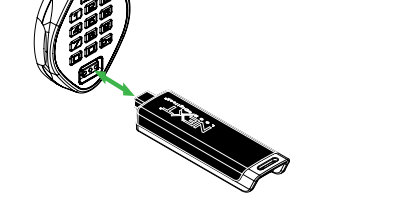

Das NextLock-Logo muss nach oben zeigen.

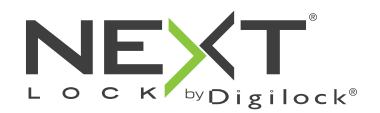

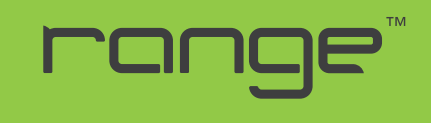

Persönlicher Gebrauch

# **Einrichtung**

Die Schlösser werden mit Standard-Werkseinstellungen ausgeliefert (Betätigung nur durch Drücken von C Di). Um die Einrichtung der Schlösser abzuschließen, müssen die Programmier- und Verwaltungsschlüssel allen Schlössern zugewiesen werden.

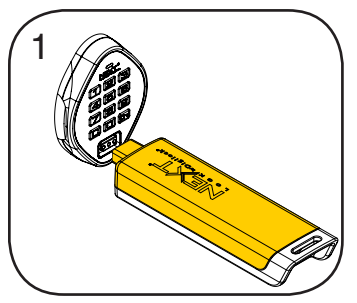

Programmierschlüssel einführen. Ein Doppel-Piepton ertönt, die LED leuchtet auf.

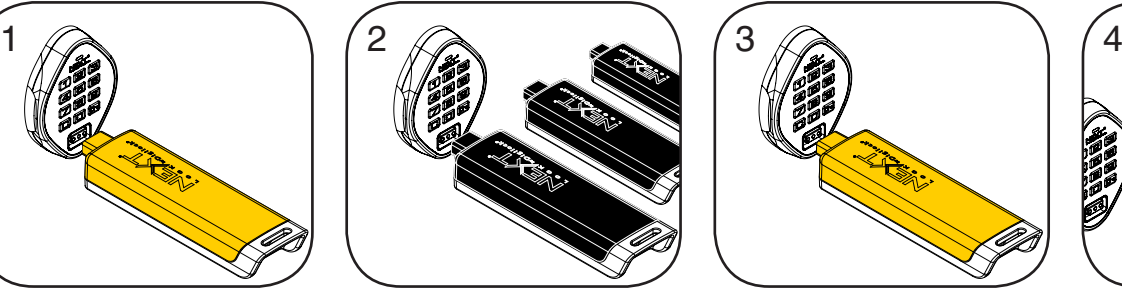

Nacheinander die Verwaltungsschlüssel einführen, solange die LED leuchtet. Nach dem Zuweisen eines Verwaltungsschlüssels ertönt jeweils ein Doppel-Piepton.

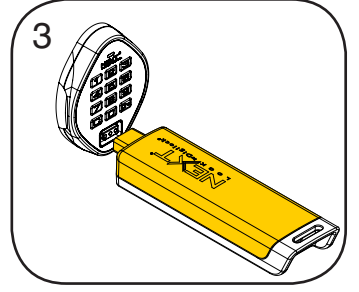

Programmierschlüssel einführen. Ein Doppel-Piepton ertönt, die LED erlischt.

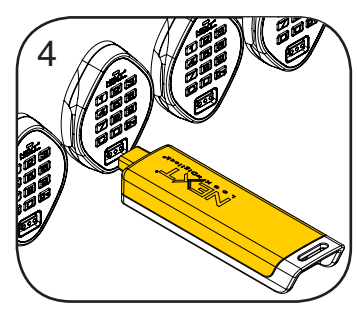

Wiederholen Sie die obenstehenden Schritte für jedes Schloss oder führen Sie alternativ die unter Schnellregistrierung von Verwaltungsschlüsseln aufgeführten Schritte durch, um alle Schlösser einzurichten.

# Programmieranleitung

## Schnellregistrierung von Verwaltungsschlüsseln

Mithilfe des Programmierschlüssels kann derselbe Satz von Verwaltungsschlüsseln schnell und bequem mehreren Schlössern zugewiesen werden.

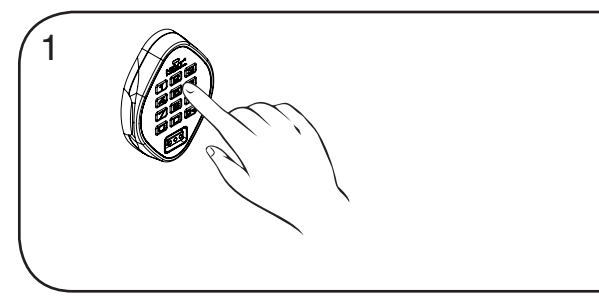

Begeben Sie sich zu einem Schloss, dem die Verwaltungsschlüssel bereits zugewiesen sind. Betätigen Sie die Tasten Com 66 0m. Die LED leuchtet auf.

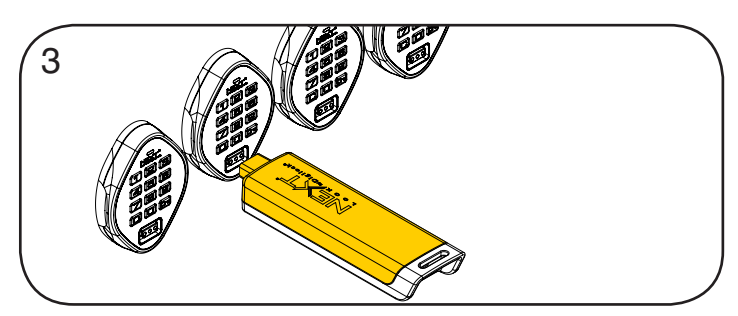

Führen Sie den Programmierschlüssel nacheinander in alle zu programmierenden Schlösser ein. Ein Zweiklang-Piepton ertönt und die LED blinkt einmal auf, um die

erfolgreiche Zuweisung zu bestätigen.

2

Programmierschlüssel einführen, solange die LED leuchtet. Ein Doppel-Piepton ertönt, die LED erlischt.

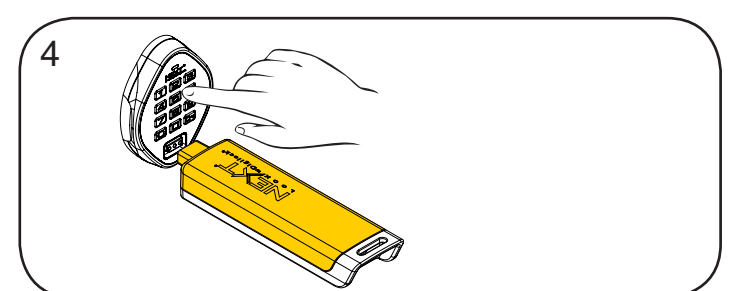

Abschließen der Schnellregistrierung:

Gehen Sie zu irgendeinem der programmierten Schlösser. Betätigen Sie die Tasten<sup>co der</sup> und führen Sie den Programmierschlüssel ein.\* Hinweis: Das Schloss wird automatisch entriegelt und nach 6 s automatisch wieder verriegelt.

\* Der Programmierschlüssel arbeitet solange im Schnellregistrierungsmodus, bis er zur Betätigung eines Schlosses verwendet wird.

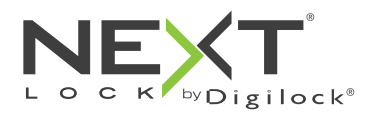

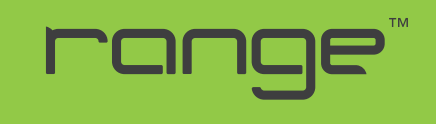

Persönlicher Gebrauch

# Programmieranleitung

### Verwaltungsschlüssel hinzufügen

Verwaltungsschlüssel können jederzeit einem Schloss zugewiesen werden.

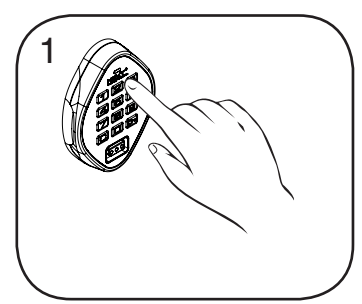

Begeben Sie sich zu dem Schloss, dem Sie einen oder mehrere zusätzliche Verwaltungsschlüssel zuweisen möchten. Betätigen Sie die Tasten CI  $550 -$ Die LED leuchtet auf.

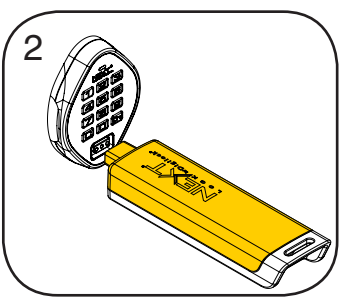

Programmierschlüssel einführen, solange die LED leuchtet. Ein Doppel-Piepton ertönt.

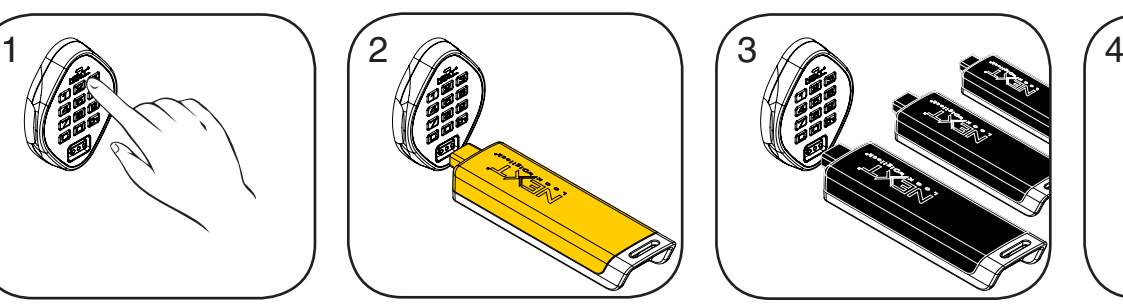

Nun nacheinander die zusätzlichen Verwaltungsschlüssel einführen. Nach dem Zuweisen eines Verwaltungsschlüssels ertönt jeweils ein Doppel-Piepton.

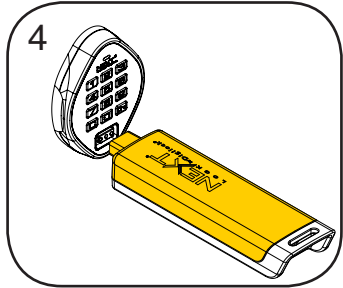

Programmierschlüssel einführen. Ein Doppel-Piepton ertönt, die LED erlischt. Wiederholen Sie die obenstehenden Schritte für jedes Schloss oder führen Sie alternativ die unter Schnellregistrierung von Verwaltungsschlüsseln aufgeführten Schritte durch, um dieselben Verwaltungsschlüssel mehreren Schlössern zuzuweisen.

## Schlüssel ersetzen

Schlosses zu finden).

Um zu verhindern, dass ein Schloss mit verlorenen/gestohlenen Schlüsseln geöffnet werden kann, müssen Ersatzschlüssel erworben und den Schlössern zugewiesen werden.

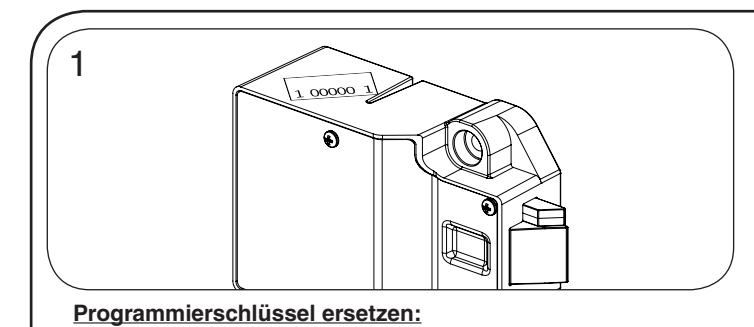

Notieren Sie die Bestellnummer (auf der rückwärtigen Einheit des

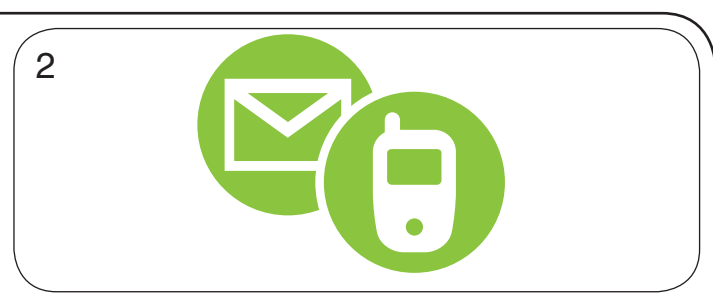

Wenden Sie sich an den Digilock-Support, um einen Ersatzschlüssel zu bestellen.

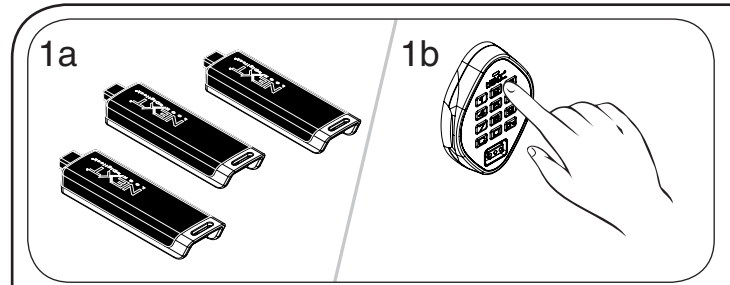

#### **Verwaltungsschlüssel ersetzen:**

Sammeln Sie alle verbliebenen Verwaltungsschlüssel ein. Begeben Sie sich zu dem Schloss, für das die Verwaltungsschlüssel registriert sind.

Betätigen Sie die Tasten **com 5 5 6. Die LED** leuchtet auf.

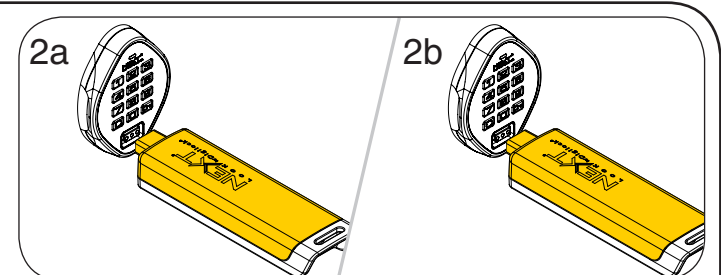

Programmierschlüssel einführen, solange die LED leuchtet. Ein Doppel-Piepton ertönt, die LED leuchtet auf. Programmierschlüssel erneut einführen.

Drei Doppel-Pieptöne ertönen, die LED erlischt. Nun sind alle zuvor zugewiesenen Verwaltungsschlüssel gelöscht.

Weisen Sie die vorgesehenen Verwaltungsschlüssel wie unter Verwaltungsschlüssel hinzufügen beschrieben den gewünschten Schlössern zu.

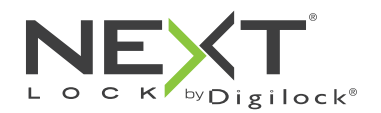

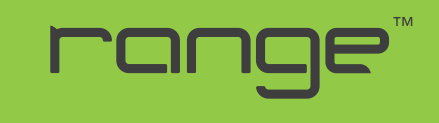

Persönlicher Gebrauch

# Programmieranleitung

### Benutzerschlüssel oder -transponder zuweisen

Sobald ein Benutzerschlüssel oder -code eingerichtet wurde, kann das Schloss mit dem vorher zugewiesenen Schlüssel oder Code nicht mehr betätigt werden.

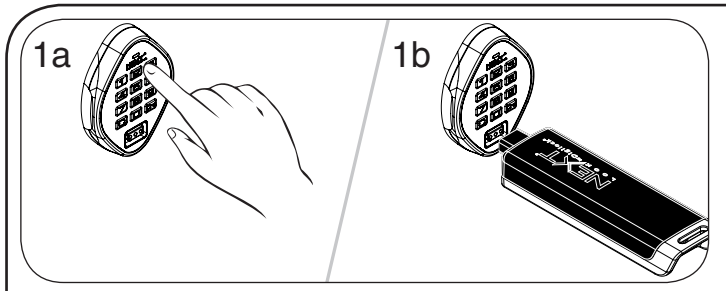

#### **Benutzercode zuweisen:**

Standard-Benutzercode: 1 2 3 4 Betätigen Sie die Tasten **com** und führen Sie einen gültigen Verwaltungsschlüssel ein. Die LED leuchtet auf.

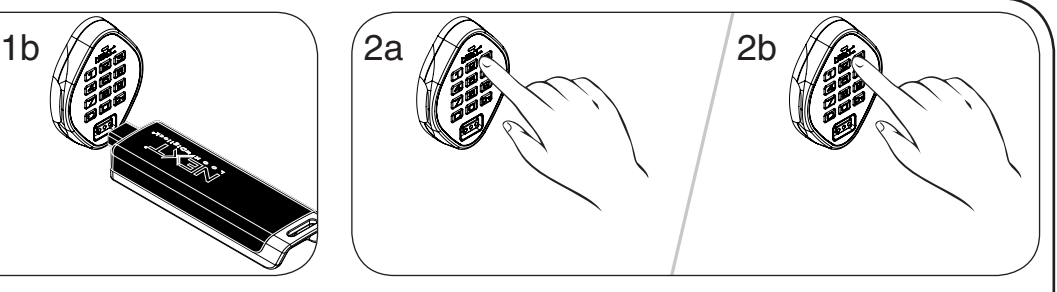

Geben Sie, solange die LED leuchtet, **C [neuer 4-stelliger Code] E** ein. Ein Doppel-Piepton ertönt. Geben Sie *c* [derselbe vierstellige Code] **<b>E** nochmals ein.

Zwei Doppel-Pieptöne ertönen nacheinander, die LED erlischt.

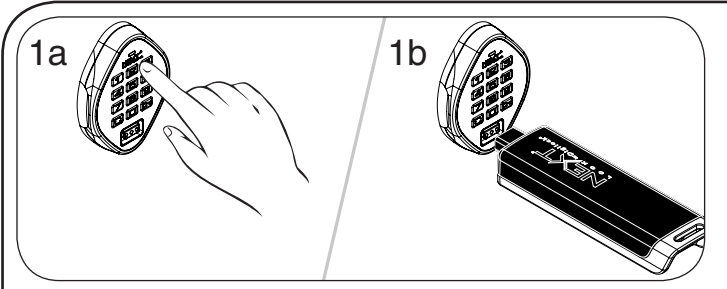

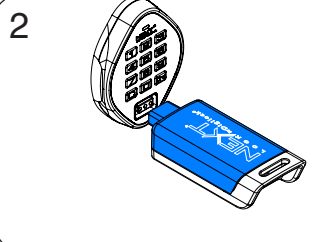

Benutzerschlüssel einführen, solange die LED leuchtet. Ein Doppel-Piepton ertönt, die LED erlischt.

#### **Benutzerschlüssel zuweisen:**

Betätigen Sie die Tasten<sup>co</sup> Em und führen Sie einen gültigen Verwaltungsschlüssel ein. Die LED leuchtet auf.

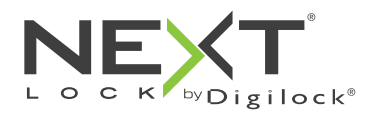

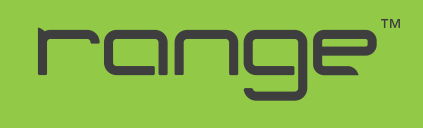

Persönlicher Gebrauch

# Bedienungsanweisungen

Beim persönlichen Gebrauch bedient der Benutzer das Schloss mit einem ihm zugewiesenen Schlüssel oder Code. Hinweise zum Übertragen eines Schlosses an einen anderen Benutzer finden Sie unter Schlüssel oder Code zuweisen.

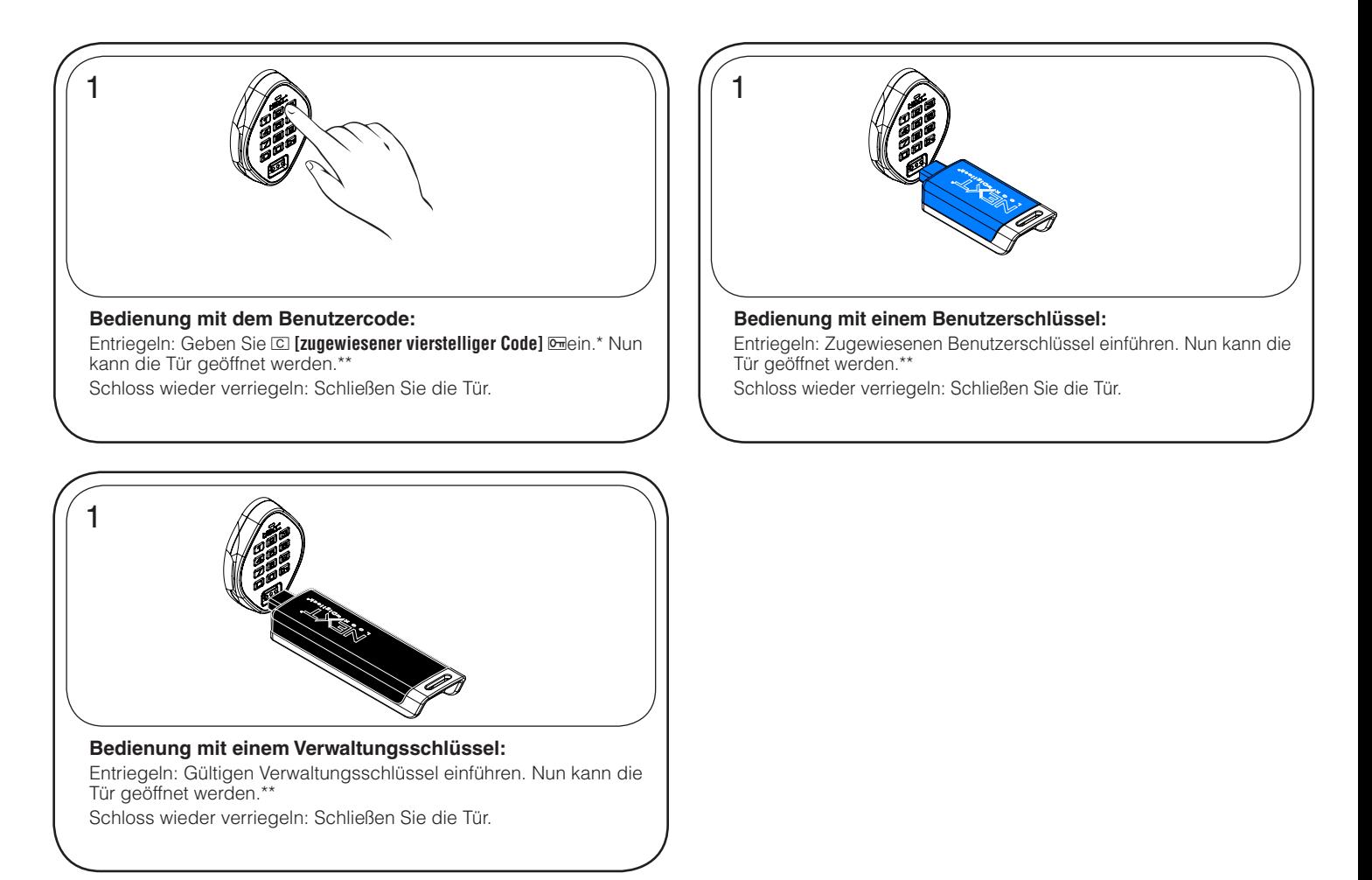

\*Nach 3 aufeinanderfolgenden Falscheingaben wird das Tastenfeld für 1 Minute deaktiviert (Ruhemodus). \*\*Das Schloss wird 6 Sekunden nach dem Entriegeln automatisch wieder verriegelt.

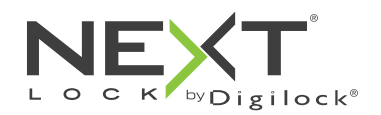

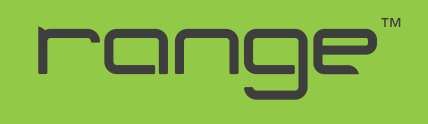

Persönlicher Gebrauch

# Support

#### **Ruhemodus**

Nach dreimaliger Eingabe eines falschen Benutzercodes geht das Schloss für die Dauer einer Minute in einen Ruhemodus. Bei jeder weiteren Falscheingabe wird der Ruhemodus um jeweils eine weitere Minute verlängert. Das Tastenfeld ist im Ruhemodus deaktiviert. Während des Ruhemodus kann das Schloss mit einem gültigen Verwaltungsschlüssel geöffnet werden.

### Fehlermeldungen

#### **10 schnell aufeinanderfolgende Pieptöne:**

Das Schloss klemmt (Türausrichtung, Gegenstände im Schließfach). Üben Sie Druck auf die Tür aus, während Sie das Schloss betätigen. Ist der Fehler danach nicht behoben, wenden Sie sich bitte an den Digilock-Support.

#### **Zweimal drei Pieptöne:**

Batteriespannung niedrig. Batterien austauschen.

### Schloss lässt sich nicht mit dem Benutzerschlüssel oder -code entriegeln

Benutzerschlüssel oder -code nicht erkannt. Um das Schloss sofort zu öffnen, benutzen Sie einen gültigen Verwaltungsschlüssel. Weisen Sie dem Schloss wie unter Benutzerschlüssel oder -codes zuweisen beschrieben einen neuen Benutzerschlüssel oder -code zu.

### Schloss lässt sich nicht mit dem Verwaltungsschlüssel öffnen

Verwaltungsschlüssel nicht erkannt. Weisen Sie den Verwaltungsschlüssel wie unter Verwaltungsschlüssel hinzufügen beschrieben dem Schloss zu. Um das Schloss sofort zu öffnen, benutzen Sie einen anderen gültigen Verwaltungsschlüssel.

### Schloss lässt sich nicht mit dem Programmierschlüssel öffnen

Programmierschlüssel nicht erkannt. Verwenden Sie nach dem Austausch eines Programmierschlüssels den neuen Programmierschlüssel. Bitte wenden Sie sich bei Problemen an den Digilock-Support.

### Kein Tonsignal nach Eingabe von  $\boxed{\text{C}}$

- Möglicherweise befindet das Schloss sich im Ruhemodus, oder die Batterien müssen ausgetauscht werden. Um das Schloss sofort zu öffnen, benutzen Sie einen gültigen Verwaltungsschlüssel.
- Fronteinheit ist möglicherweise nicht korrekt mit der rückwärtigen Einheit verbunden. Nehmen Sie das Schloss aus der Tür und prüfen Sie die Verbindung.

# Austausch der Batterie (am Beispiel der rückwärtigen Einheit)

Das Schloss muss dazu nicht vollständig ausgebaut werden. Bei Ausfall der Batterien kann das Schloss mit einem gültigen Verwaltungsschlüssel betätigt werden.

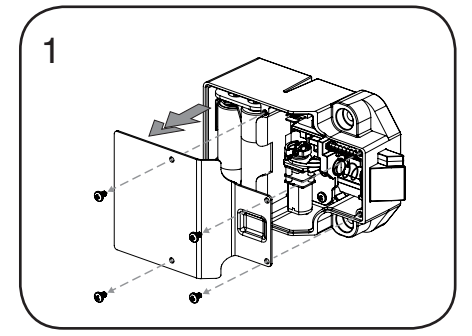

Lösen Sie die Schrauben und nehmen Sie die Abdeckung ab.

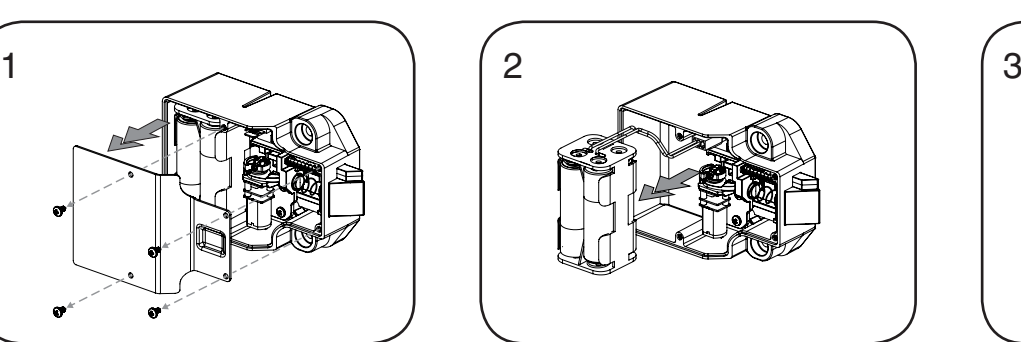

Nehmen Sie das Batteriefach vom Gehäuse der rückwärtigen Einheit. Setzen Sie vier neue Premium-Alkaline-AA-Batterien ein.

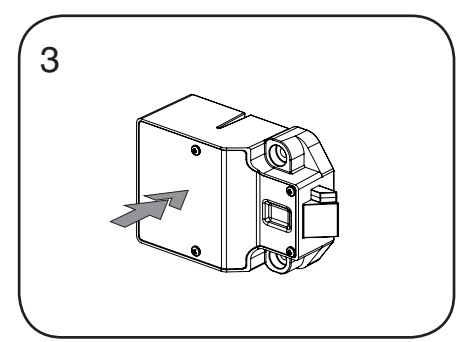

Bringen Sie das Batteriefach wieder am rückwärtigen Gehäuse an und befestigen Sie den Deckel wieder mit der Schraube.

Phone: +31 0 20 303 3060 www.digilock.com | sales@digilock.eu